# <span id="page-0-0"></span>2.1 Het begrip functie

# **Inleiding**

Je hebt al met formules gewerkt. Soms beschrijft een formule een verband tussen twee variabelen. Voer je voor de ene een getal in, dan kun je vaak de andere variabele uitrekenen. Komt er dan telkens precies één uitkomst (en niet meerdere), dan spreek je van een 'functie'. In dit deel zal worden ingegaan op wat een functie precies is en hoe je er een grafiek bij kunt (laten) maken.

#### **Je leert in dit onderwerp**

- wat een functie en een functievoorschrift zijn;
- grafieken van functies tekenen/plotten;
- nulpunten berekenen van functies;
- snijpunten van grafieken met behulp van de grafische rekenmachine berekenen.

#### **Voorkennis**

- met formules werken: erin invullen en ze herleiden;
- eenvoudige vergelijkingen oplossen.

# **Verkennen**

### **Opgave V1**

 $\sim 100$ 

Als je geen topsporter bent, zal een gezond hart overdag ongeveer 60 tot 80 slagen per minuut maken. Dit heet de 'hartslagfrequentie'. Bij inspanning kan die oplopen naar 160 tot 180 slagen.

Voor je maximale hartslagfrequentie geldt ongeveer:  $R = 209 - 0.75a$ .

Hierin is  $R$  de maximale hartslag in hartslagen per minuut en  $a$  de leeftijd in jaren. Je ziet dat je maximale hartslag afhangt van je leeftijd.

- **a** Als je hier met een grafische rekenmachine een grafiek van wilt maken, hoe moet je dan het venster instellen om het nuttige deel van de grafiek in beeld te krijgen?
- **b** De maximale hartslag van een twintigjarige kun je weergeven als  $R(20)$ . Hoe groot is  $R(20)$ ?

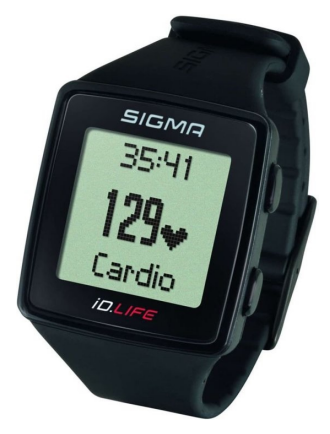

**Figuur 1**

# **Uitleg**

Als je geen topsporter bent, zal een gezond hart overdag ongeveer 60 tot 80 slagen per minuut maken. Dit heet de 'hartslagfrequentie'. Bij inspanning kan die oplopen naar 160 tot 180 slagen.

Voor je maximale hartslagfrequentie geldt ongeveer:  $R = 209 - 0.75a$ .

Hierin is  $R$  de maximale hartslag in hartslagen per minuut en  $a$  de leeftijd in jaren. Je ziet dat je maximale hartslag afhangt van je leeftijd.

Om dat extra duidelijk te maken schrijf je:  $R(a) = 209 - 0.75a$ .

Zoiets heet een functievoorschrift en  $R$  is een functie van  $a$ . Bij elke waarde van  $a$  hoort precies één uitkomst, bijvoorbeeld bij  $a = 16$  hoort  $R = 197$ . Dit kun je korter opschrijven als  $R(16) = 197$ . In plaats van uitkomst noem je 197 een functiewaarde.

Met de grafische rekenmachine kun je bij de functie met voorschrift  $R(a) = 209 - 0.75a$  een tabel en een grafiek maken. Je voert de formule dan in de grafische rekenmachine in als Y1=209-0.75X.

Daarna stel je de afmetingen van het venster in en maak je de grafiek. Bekijk eventueel nog eens het **[Practicum](#page-6-0)**.

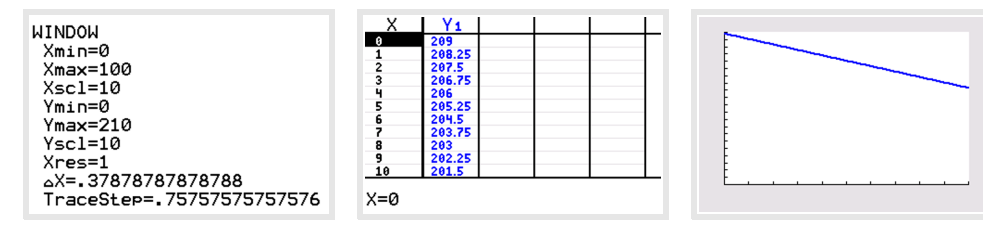

**Figuur 2**

 $\mathcal{L}^{\text{max}}$ 

#### **Opgave 1**

In de **[Uitleg](#page-0-0)** zie je de functie  $R(a) = 209 - 0.75a$ .

- **a** Bereken  $R(20)$  betekent (kies de juiste letter):
	- **A.** Bereken de functiewaarde bij invoerwaarde  $a = 20$ .
	- **B.** Bereken de invoerwaarde bij functiewaarde  $a = 20$ .
	- **C.** Bereken de functiewaarde als  $R = 20$ .
	- **D.** Bereken de invoerwaarde als  $R = 20$ .
- **b** Bereken  $R(20)$ .
- **c** Deze formule geldt voor jongeren tussen de 13 en de 24 jaar. Breng het deel van de grafiek van R dat daarbij hoort in beeld op de grafische rekenmachine. Welke (functie)waarden voor R horen daarbij?
- **d** Voor welke waarde van *a* geldt:  $R(a) = 0$ ? Licht je antwoord toe.

### **Opgave 2**

Gegeven is de functie  $f(x) = 3x^2 + 6x$ .

- **a** Bereken  $f(-4)$ .
- **b** Teken de grafiek met de grafische rekenmachine en schrijf de vensterinstellingen op die je gekozen hebt.
- **c** Noem drie waarden voor x waarvan de functiewaarden negatief zijn.
- **d** Voor welke *b* geldt:  $f(b) = 24$ ?

# **Theorie en voorbeelden**

#### **Om te onthouden** 目

y is een **functie** van x als je bij een formule zoals  $y = -x^3+4x$ bij elke ingevoerde waarde van x hoogstens één waarde van y vindt. Je schrijft dan:  $y(x) = -x^3 + 4x$ .

Bij een functie kun je een tabel maken en een grafiek tekenen. De **invoerwaarden** komen op de horizontale as. De uitkomsten zoals  $y(1)$  heten **functiewaarden**.  $y(1) = -1^3 + 4 \cdot 1 = 3$  is de functiewaarde bij  $x = 1$ . Functiewaarden komen op de verticale as.

Als er meerdere functies tegelijk worden gebruikt, kun je functies een naam geven.  $y(x)$  wordt dan bijvoorbeeld  $f(x)$ . De functiewaarde is dan een functie van  $x$  die  $f$  heet. In dit  $q$ eval is  $f$  dus  $q$ één variabele!

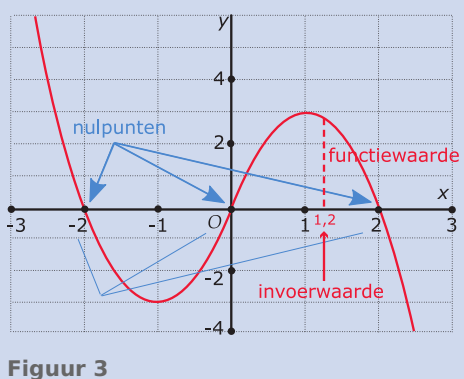

In praktijksituaties gebruik je vaak afkortingen die verwijzen naar de betekenis van de variabelen. Bijvoorbeeld  $t$  voor tijd,  $v$  voor snelheid.  $v(t)$  is dan de snelheid als functie van de tijd.

De grafische rekenmachine werkt met alleen x voor invoerwaarden en  $y$  of  $f(x)$  voor functiewaarden.

De **nulpunten** van een functie zijn de invoerwaarden waarbij de functiewaarde (de uitkomst dus) 0 is.

Dan geldt:  $y(x) = 0$ .

De nulpunten vind je in dit geval door op te lossen:  $-x^3 + 4x = 0$ . De nulpunten van deze functie zijn  $x = 0, x = -2$  en  $x = 2$ . Let op: Een nulpunt is een getal (en dus geen punt met coördinaten).

### **Voorbeeld 1**

Gegeven is de functie  $f(x) = x^2 - 2x - 15$ .

- Bereken de functiewaarde van  $f$  als de invoerwaarde 2 is.
- Bereken de nulpunten van  $f$ .

### Antwoord

- $f(-2) = (-2)^2 2 2 15 = -7$
- Voor het berekenen van de nulpunten moet de vergelijking  $f(x) = 0$  worden opgelost. Dit geeft:  $x^2 - 2x - 15 = 0$ . Ontbinden in factoren geeft  $(x + 3)(x - 5) = 0$  en dus  $x = -3 \vee x = 5$ . De nulpunten zijn  $x = -3$  en  $x = 5$ .

### **Opgave 3**

Gegeven is de functie  $f(x) = 2x^2 + 4x$ .

**a** Welke functiewaarde van f hoort bij een invoerwaarde van 5?

- **b** Bereken  $f(-6)$ .
- **c** Bereken de nulpunten van  $f$ .

#### **Opgave 4**

Gegeven is de functie  $g(x) = -10 + 5\sqrt{x-2}$ .

- **a** Bereken  $q(2)$ .
- **b** Bereken  $q(11)$ .
- **c** Bereken het nulpunt van *q*.

#### **Voorbeeld 2**

Je ziet twee formules bij verbanden tussen  $x$  en  $y$ .

•  $y = \sqrt{x}$ 

•  $y^2 = x$ 

Verder zie je de grafieken bij deze verbanden, gemaakt met Geo-Gebra.

Is y een functie van x in de formule  $v = \sqrt{x}$ ? Is y een functie van x in de formule  $y^2 = x$ ?

#### Antwoord

Kies bijvoorbeeld:  $x = 4$ .

Bij formule  $v = \sqrt{x}$  vind je:  $v = 2$ .

Bij formule  $v^2 = x$  vind je:  $v = 2 \vee v = -2$ .

Bij de formule  $y = \sqrt{x}$  vind je bij elke waarde voor x precies één waarde van  $y$ . Als  $x$  negatief is vind je geen waarden van  $y$ . Dus bij de formule  $y = \sqrt{x}$  is y een functie van x.

Bij de formule  $y^2 = x$  vind je bij vrijwel alle x-waarden twee waarden van y. Alleen bij  $x = 0$  vind je er maar één. Bij negatieve x-waarden vind je geen uitkomsten. Dus bij de formule  $y^2 = x$  is  $y$  geen functie van  $x$ .

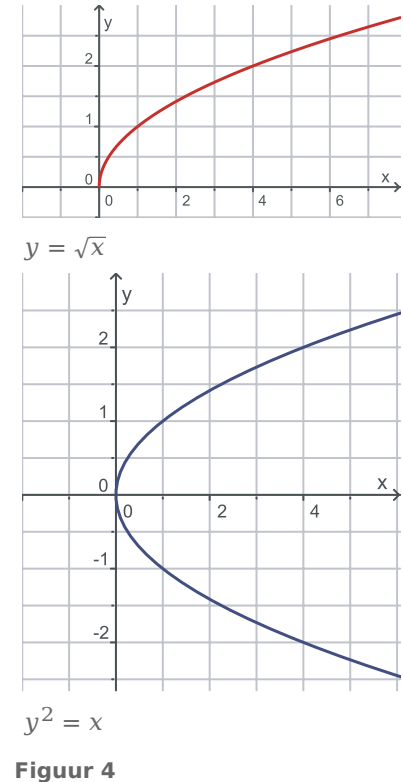

### **Opgave 5**

<span id="page-3-0"></span>**College** 

Je ziet vier grafieken. Bij welke van deze grafieken is  $y$  een functie van  $x$ ?

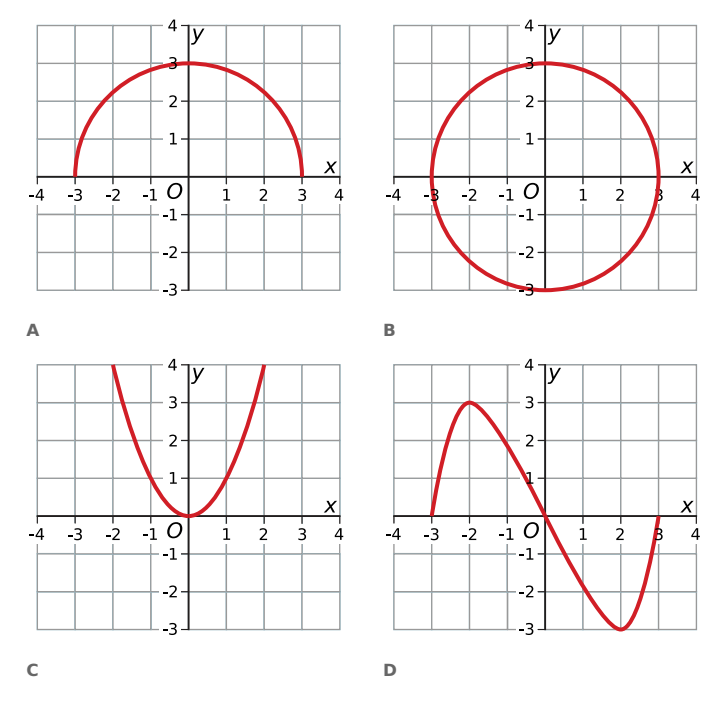

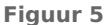

#### **Opgave 6**

De posttarieven voor het binnenland zijn in 2014:

- tot 20 gram:  $\epsilon$  0.64;
- van 20 tot 50 gram:  $€ 1,28;$
- van 50 tot 100 gram:  $\epsilon$  1,92;
- van 100 tot 250 gram:  $€ 2,56$ .
- **a** Is het tarief een functie van het gewicht?
- **b** Is het gewicht een functie van het tarief?

#### **Copgave 7**

Gegeven is de formule  $x^2 + y^2 = 100$ .

- **a** Geef een getallenvoorbeeld waaruit blijkt dat de gegeven formule geen functie is.
- **b** Druk  $y$  uit in  $x$ . Let op: je krijgt twee formules.
- **c** Teken beide formules met de grafische rekenmachine. Welke vorm hebben de grafieken?
- **d** Hoe kun je aan de grafieken zien dat de gegeven formule geen functie is?

#### **Voorbeeld 3**

Gegeven zijn de functies  $f(x) = 10x - 0.1x^3$  en  $g(x) = x + 10$ . Bepaal de coördinaten van de snijpunten van de grafieken.

#### Antwoord

Om de coördinaten van de snijpunten te achterhalen, moet je de vergelijking  $f(x) = g(x)$  oplossen, dus  $10x - 0.1x^3 = x + 10$ .

Je kunt dat met de grafische rekenmachine doen door beide functies in te voeren: Y1=10X-0.1X^3 en Y2=X+10. Daarna heb je goede vensterinstellingen nodig zodat je de snijpunten goed in beeld hebt. Je kunt snel zien dat - 10 een nulpunt is van g. Omdat je in ieder geval dat nulpunt in beeld wilt hebben, kies je voor de x-waarden als venster -  $15 \le x \le 15$ . In de tabel op de grafische rekenmachine kun je zien dat de functiewaarden liggen tussen - 50 en 50; daarom kies je voor de y-waarden als venster -  $50 \le y \le 50$ . De drie snijpunten zijn dan goed in beeld.

Met de grafische rekenmachine kun je de snijpunten uitrekenen. Hoe dat gaat, zie je in het **[Practi](#page-6-0)[cum](#page-6-0)**.

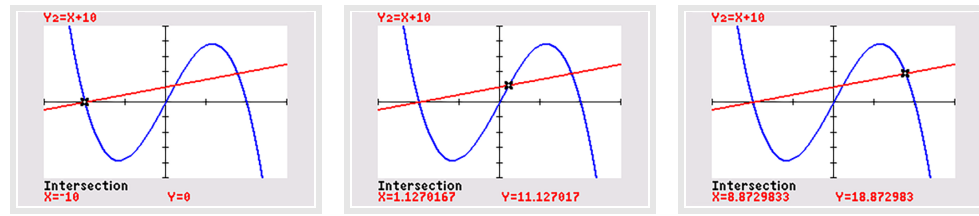

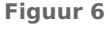

**College** 

#### **Opgave 8**

Bereken zelf de coördinaten van de snijpunten in **[Voorbeeld 3](#page-3-0)** met behulp van de grafische rekenmachine. Rond waar nodig af op twee decimalen.

#### **Opgave 9**

Los de vergelijking  $x^3 - 5x + 2 = -x + 1$  op met behulp van de grafische rekenmachine. Rond af op twee decimalen.

### **Verwerken**

#### **Opgave 10**

Gegeven is de functie  $f(x) = 8 - 4x + x^3$ .

- **a** Bereken  $f(3)$ .
- **b** Bereken de x-waarden waarvoor  $f(x) = 8$ .
- **Bij welke vensterinstellingen krijg je de nulpunten en de toppen van de grafiek van**  $f$  **in beeld?**
- **d** Hoort bij elke waarde van  $x$  precies één waarde van  $y$ ? Of kun je tegenvoorbeelden vinden?
- **e** Hoort bij elke waarde van y precies één waarde van x? Of kun je tegenvoorbeelden vinden?

#### **Opgave 11**

Voor het gebruik van drinkwater betaal je jaarlijks  $\epsilon$  35,00 en nog  $\epsilon$  0,77 per verbruikte m<sup>3</sup> water. De jaarlijkse kosten K (in euro) hangen af van het aantal m $^3$  (a) dat je verbruikt.

- **a** Waarom is  $K$  een functie van  $a$ ?
- **b** Bereken  $K(100)$ .
- **c** Stel het functievoorschrift  $K(a)$  op.
- **d** De meeste gezinnen betalen minder dan € 500,00 per jaar voor hun waterverbruik. Hoeveel kubieke meter water gebruiken die gezinnen op zijn hoogst?

#### $\mathcal{L}^{\text{max}}$ **Opgave 12**

Gegeven zijn de functies  $f(x) = 100 - x^2$  en  $g(x) = x^2$ .

- **a** Bereken de nulpunten van  $f$  en geef de coördinaten van de top van de grafiek van  $f$ .
- **b** Breng de grafieken van  $f$  en  $q$  in beeld met de grafische rekenmachine. Schrijf op bij welke vensterinstellingen de nulpunten en toppen van beide functies goed zichtbaar zijn.
- **c** Bereken op twee decimalen nauwkeurig de coördinaten van de snijpunten van beide grafieken.

#### $\mathcal{L}^{\text{max}}$ **Opgave 13**

Je ziet hier vier functievoorschriften. Bepaal telkens eerst de nulpunten van de functie. Schrijf vervolgens de vensterinstellingen op waarbij de grafiek van de functie goed in beeld komt.

- **a**  $f(x) = 100x x^2$
- **b**  $q(x) = 10x(x 50)$
- **c**  $h(x) = (x 10)^2 1600$
- **d**  $k(x) = 200 + 1.6x$

#### $\mathcal{L}^{\text{max}}$ **Opgave 14**

Gegeven zijn de functies  $y_1 = (x^2 - 4)(x^2 - 9)$  en  $y_2 = -x^2 - x + 6$ .

- **a** Bereken van beide functies de nulpunten.
- **b** Breng beide grafieken in beeld. Schrijf op welke vensterinstellingen je gebruikt om alle nulpunten en toppen in beeld te krijgen.
- **c** Bepaal de snijpunten van beide grafieken op twee decimalen nauwkeurig.

# **Toepassen**

#### **Opgave 15: Water in de wastafel**

De stop van een met water gevulde wastafel wordt eruit getrokken. De hoogte h in centimer van het water wordt gegeven door de formule  $h = (4 - 0.36t)^2$ . Hierbij is  $t$  de tijd in seconden met  $t = 0$  op het moment dat de stop eruit wordt getrokken.

- **a** Hoe hoog stond het water voordat de stop eruit werd getrokken?
- **b** Plot de grafiek van *h*. Hoe kun je aan de grafiek zien dat het water in het begin sneller leegloopt dan aan het eind?
- **c** Hoelang duurt het leeglopen van de wastafel? Rond af op twee cijfers achter de komma.
- **d** Na hoeveel seconden is de waterhoogte 8 cm? Rond af op twee cijfers achter de komma.

**Opgave 16: Cilindrisch blikje**

Voor de inhoud van een cilindervormig blikje geldt:  $V = \pi \cdot r^2 \cdot h$ . Van een bepaalde serie blikjes is bekend dat de hoogte even groot is als de diameter.

- **a** Voor deze serie blikjes is  $V$  een functie van  $r$ . Schrijf het bijpassende functievoorschrift op.
- **b** Neem aan dat  $0 < r < 20$ . Breng nu de grafiek van de functie  $V(r)$  in beeld. Schrijf de geschikte vensterinstellingen op.
- **c** Bij welke *r* geldt:  $V = 1000 \text{ cm}^3$ ?

### **Testen**

#### **Opgave 17**

Gegeven zijn de functies  $f(x) = 2x(x - 10)^2$  en  $g(x) = 8x$ .

- **a** Bereken  $f(5)$  en  $f(-5)$ .
- **b** Bepaal de nulpunten van  $f$ . Schrijf op bij welke vensterinstellingen de grafieken van beide functies goed in beeld komen.
- **c** Bereken de coördinaten van de snijpunten van beide grafieken.

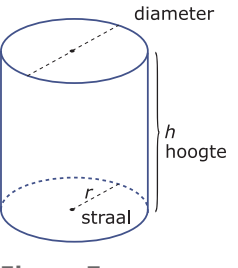

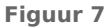

## **Opgave 18**

<span id="page-6-0"></span>

Bekijk de drie grafieken in het  $Oxy$ -assenstelsel van een grafische rekenmachine.

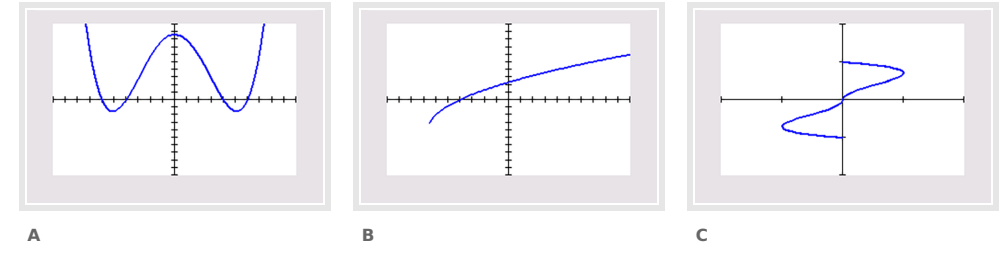

**Figuur 8**

Bij welke van deze grafieken is  $y$  een functie van  $x$ ?

- **A.** A
- **B.** B

**C.** C

# **Practicum: Grafische rekenmachine**

Vergelijkingen en ongelijkheden kun je snel met de grafische rekenmachine oplossen. Hij heeft een speciale routine voor het vinden van **snijpunten van twee grafieken van functies**. In het volgende practicum kun je nalezen hoe dat gaat. Bekijk alleen het stukje 'Snijpunten van twee grafieken'.

- **[Basistechnieken TI84](https://math4all.pragma-pod.nl/resources/otherfiles/ti84-basistechnieken.pdf)**
- **[Basistechnieken TInspire](https://math4all.pragma-pod.nl/resources/otherfiles/tinsp-basistechnieken.pdf)**
- **[Basistechnieken Casio fx-CG50](https://math4all.pragma-pod.nl/resources/otherfiles/casio-basistechnieken.pdf)**
- **[Basistechnieken HPprime](https://math4all.pragma-pod.nl/resources/otherfiles/hppr-basistechnieken.pdf)**
- **[Basistechnieken NumWorks](https://math4all.pragma-pod.nl/resources/otherfiles/nw-basistechnieken.pdf)**

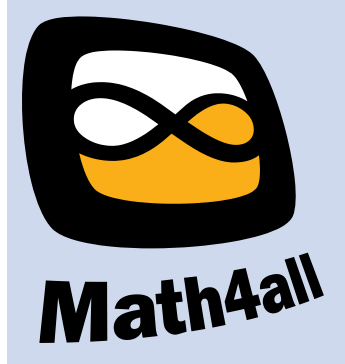

© 2024

Deze paragraaf is een onderdeel van het Math4All wiskundemateriaal.

Math4All stelt het op prijs als onvolkomenheden in het materiaal worden gemeld en ideeën voor verbeteringen in de content of dienstverlening kenbaar worden gemaakt. Klik op  $\blacksquare$  in de marge bij de betreffende opgave. Uw mailprogramma wordt dan geopend waarbij het emailadres en onderwerp al zijn ingevuld. U hoeft alleen uw opmerkingen nog maar in te voeren.

Email: f.spijkers@math4all.nl

Met de Math4All Foliostraat kunnen complete readers worden samengesteld en toetsen worden gegenereerd. Docenten kunnen bij a.f.otten@math4all.nl een gratis inlog voor de maatwerkdienst aanvragen.